# START Gestão e organização

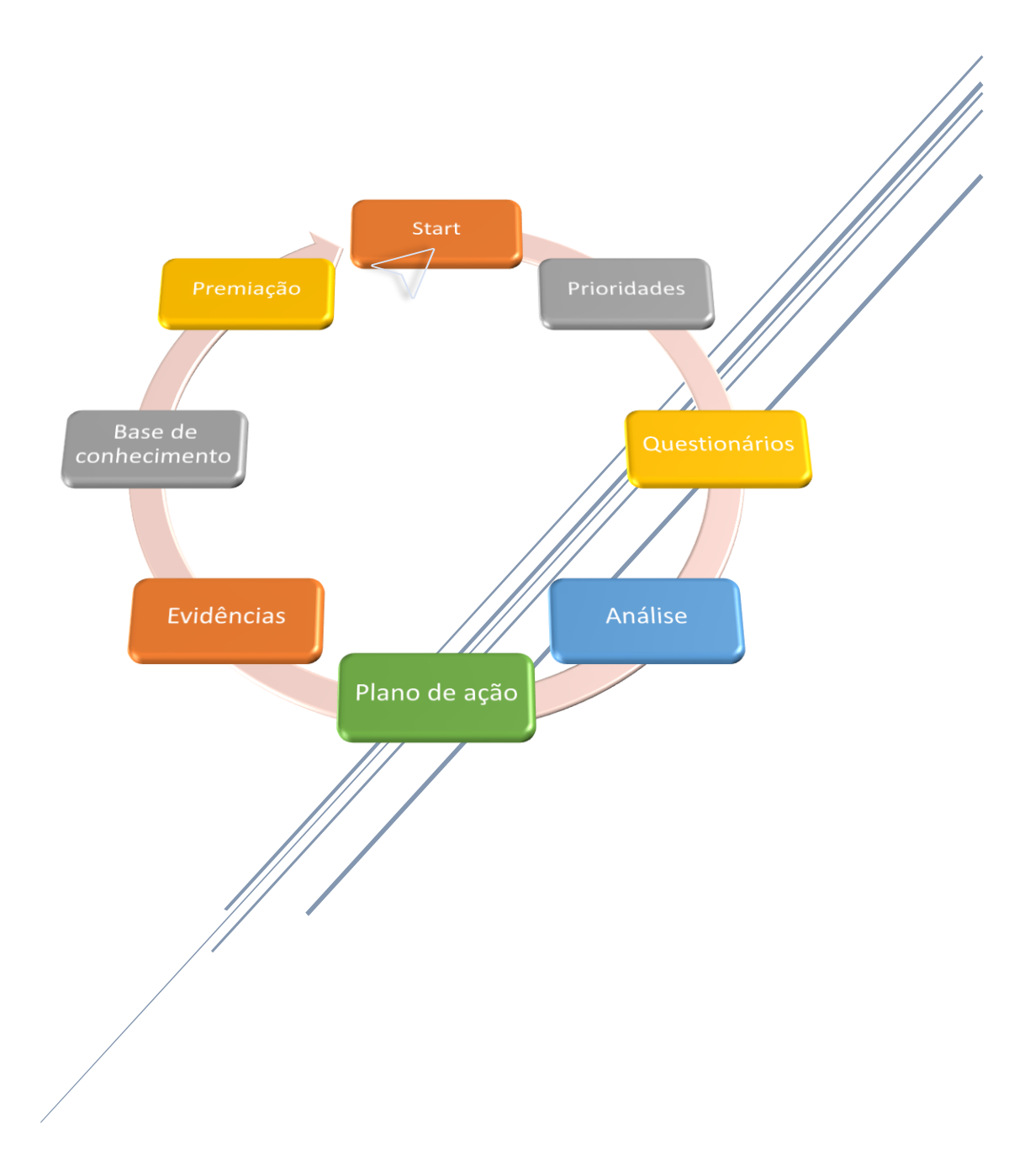

Anoreg-MT

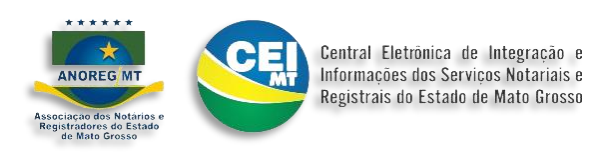

# Índice

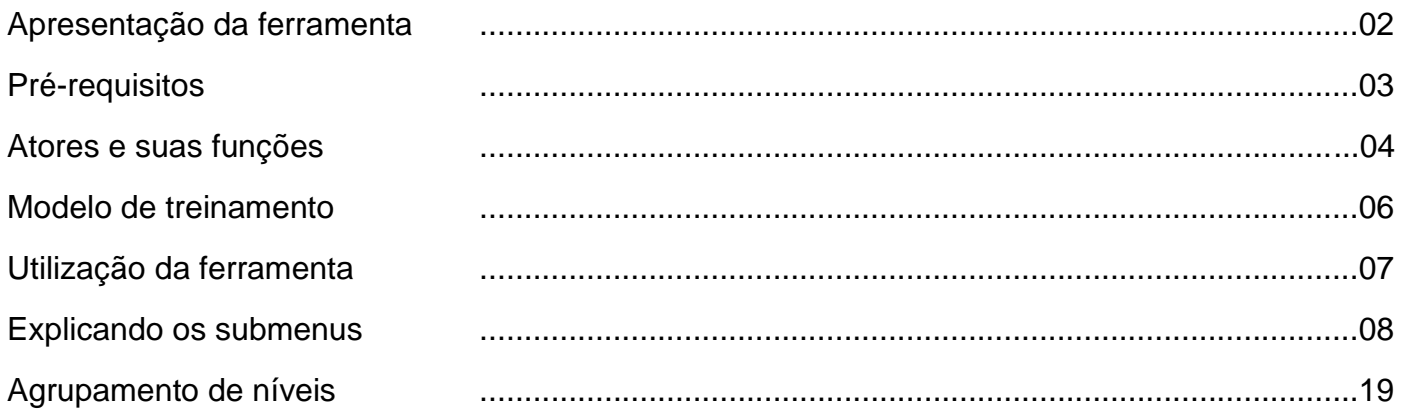

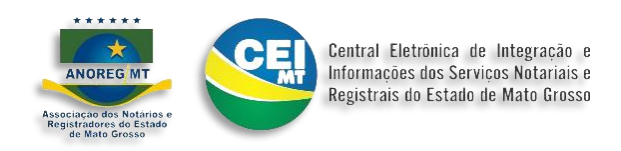

# *Apresentação Start*

Trata-se de um recurso baseado nas ferramentas de gestão de projetos, desenvolvimento e para adequação em larga escala, a baixo custo para as serventias. Por usar de métodos inspirados nas ferramentas: SCRUM, KANBAN, 5W1H, Model Canvas, Mapa Mental, Gamificação e aplicar os princípios das normas e programas da qualidade; o Start em um curto espaço e a baixo custo, possibilita a qualquer serventia, implementar de forma colaborativa qualquer programa, lei ou provimento como por exemplo a LGPD e Provimento 74.

Mais que implementar, a ferramenta Start permite à Anoreg e Serventias, auxiliar seus associados e colaboradores no desenvolvimento e adequação a esses requisitos, já que na ferramenta, é possível o acompanhamento deste desenvolvimento e até mesmo a gamificação deste resultado, indicando o grau de eficiência da gestão da Serventia em implementar os requisitos demandados.

O projeto Start possibilita, a qualquer momento, dar início na construção e adequação das Serventias ou Anoreg, em novas **demandas,** como estruturar e facilitar a execução de processos organizacionais como:

- ✓ Adequação ao Provimento 74/2018;
- ✓ Adequação e monitoramento dos processos da Lei 13.709/2018 LGPD;
- ✓ Plano de negócio;
- ✓ Gestão da qualidade ISO 9001:2015 e NBR 15906:2021;
- ✓ Gestão antissuborno/compliance ISO 19600:2014 e NBR 37001:2016;
- ✓ Continuidade do negócio ISO 22301:2015;
- $\checkmark$  Agenda 2030 ONU;
- ✓ Plano de governança da Anoreg do Eixo 01 até Eixo 05;
- $\checkmark$  E possibilidade de acrescer outros.

Em seguida, utilizamos o processo pareamento combinado com métodos acima, para que o sistema faça a distribuição simbólica das seguintes premiações, como exemplo:

- ✓ NBR-ISO 9001-2015;
- ✓ NBR 15906-2021;
- ✓ NBR-ISO 37001-2017;
- ✓ ABNT-NBR-ISO 31000-2018;
- ✓ DPIA-LGPD-2021;
- ✓ PQTA 2021.
- ❖ Bronze;
- ❖ Prata;
- ❖ Ouro;
- ❖ Diamante;
- ❖ Rubi.

Havendo a possibilidade de implementar outros tipos de premiação.

Mapa resumido dos processos.

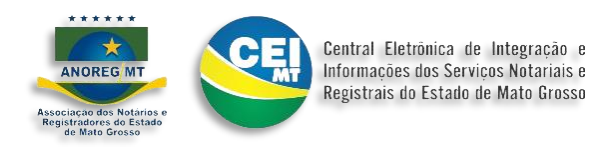

# *Pré-requisitos*

Procedimento para adesão

Para que a serventia possa utilizar a ferramenta Star, deve assinar o termo de adesão e anexar o mesmo na ferramenta.

Siga os procedimentos:

1 – Solicite o termo com o suporte da CEI pelo e-mail, ... em seguida assine e devolva o termo assinado,

- 2 Após upload do termo a Anoreg-MT habilita a Ferramenta Start em **"MÓDULOS | START".**
- 3 Nomeação do encarregado de dados.
- 4 Conhecimento dos itens da apresentação da ferramenta.

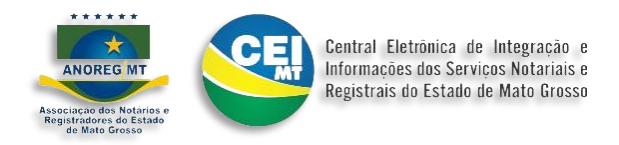

# *Atores e suas funções*

*Pessoas responsáveis pelas atividades dentro de cada etapa, a* serventia deve definir os atores para que executem as tarefas definidas na ferramenta.

Siga estes procedimentos:

1 – Fazer login no portal Anoreg-MT, pelo seguinte endereço, [https://app.anoregmt.org.br/,](https://app.anoregmt.org.br/) caso não tenha cadastro, entrar em contato com suporte da Anoreg-MT, para ajuda.

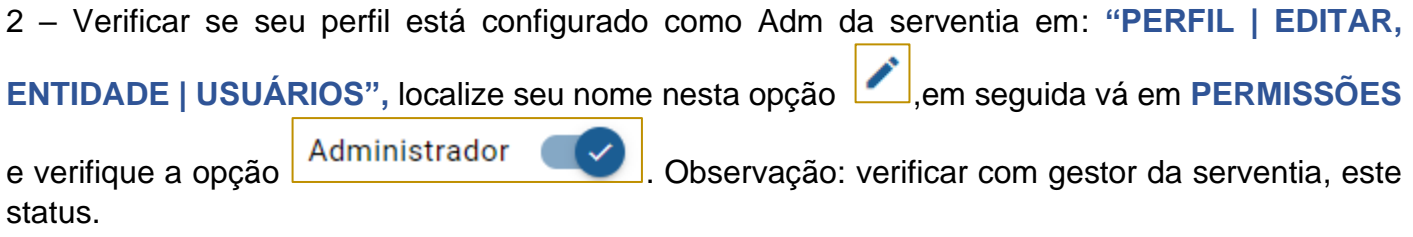

3 – Entrar em: **"PERFIL | EDITAR | ENTIDADE | START",** utilizar a opção **"INCLUIR"** para cadastrar os atores e as respectivas funções.

4 – Formulário de cadastro defina o papel do ator, exemplo para LGPD e Provimento 74:

- Papel:Encarregado de dados;
- CPF do encarregado;
- Nome completo do encarregado;
- e-mail, criado para finalidade de comunicação entre o titular de dados, controlador e ANPD
- Obs.: A serventia deve ter um único email para esta finalidade.
- Telefone do encarregado;
- Contato do encarregado, caso o mesmo seja uma empresa ou terceirizado.

Utilize a opção **"SALVAR"**, para confirmar o cadastro ou **"CANCELAR",** para desistir.

5 – Após cadastrado, gere o modelo, imprima, assine e faça o upload para a plataforma em **"INCLUIR TERMO DE NOMEAÇÃO",** utilize a opção **"SALVAR",** para confirmar o cadastro ou **"CANCELAR",** para desistir.

Verifique o procedimento no vídeo<https://suporte.anoregmt.org.br/ajuda/pt-br/153>

Atores e suas funções, veja um resumo de outros atores disponíveis:

**Anoreg ou CGJ***,* quem define as prioridades**.** 

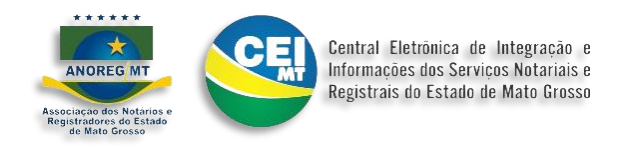

# **Serventias, Fornecedores, Prestadores de serviços e/ou Clientes,** Alvos para adequação.

**Gestor(a) –** Administradores da Anoreg ou Serventia

**Organizador(a) / implantador(a) –** Profissional designado ou contratado pela Serventia para executar os procedimentos.

- **Data Protection Officer (DPO) / Encarregado de Dados,** Responsável de dados, profissional que garante, de forma independente, que uma organização aplique as leis de proteção aos dados pessoais e informações dos usuários;
- **Consultor independente -** Profissional que atuará de forma conjunta com o gestor da Anoreg ou Serventia quando necessário para revisar ou criar a estrutura de análises e mapeamento dos processos, visando acelerar o alcance dos objetivos internos da qualidade e a certificação nas normas aplicáveis;
- **Gestor(a) de TI,** profissional responsável por todas as atividades e soluções providas por recursos de computação que visam a produção, o armazenamento, a transmissão e o acesso à segurança e o uso das informações.

**Operadores,** responsável por monitorar o andamento do plano de ação, geridos pelos atores do item 4.

**Executores,** Responsável para executar o plano de ação distribuído pelo operador.

**Obs.: Os atores podem desempenhar mais de um papel dentro das atividades**.

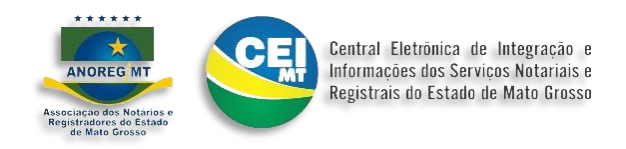

#### *Modelo de treinamento*

O treinamento é direcionado para o **Ator responsàvel,** usando como exemplo a LGPD, seria **encarregado de dados**, demonstrando metodologia, recursos e modelo de treinamento para que ele possa difundir as informações de forma clara para equipe local de auxiliares, e desta forma se organize e possibilite a adequação na serventia.

*A equipe Start realiza os treinamentos focados nos blocos da Modal. Assim, o encarregado da serventia aprende a fazer o manejo da informação utilizando a ferramenta, de forma a desempenhar o seu papel com eficiência e eficácia e transmitir para seus auxiliares.*

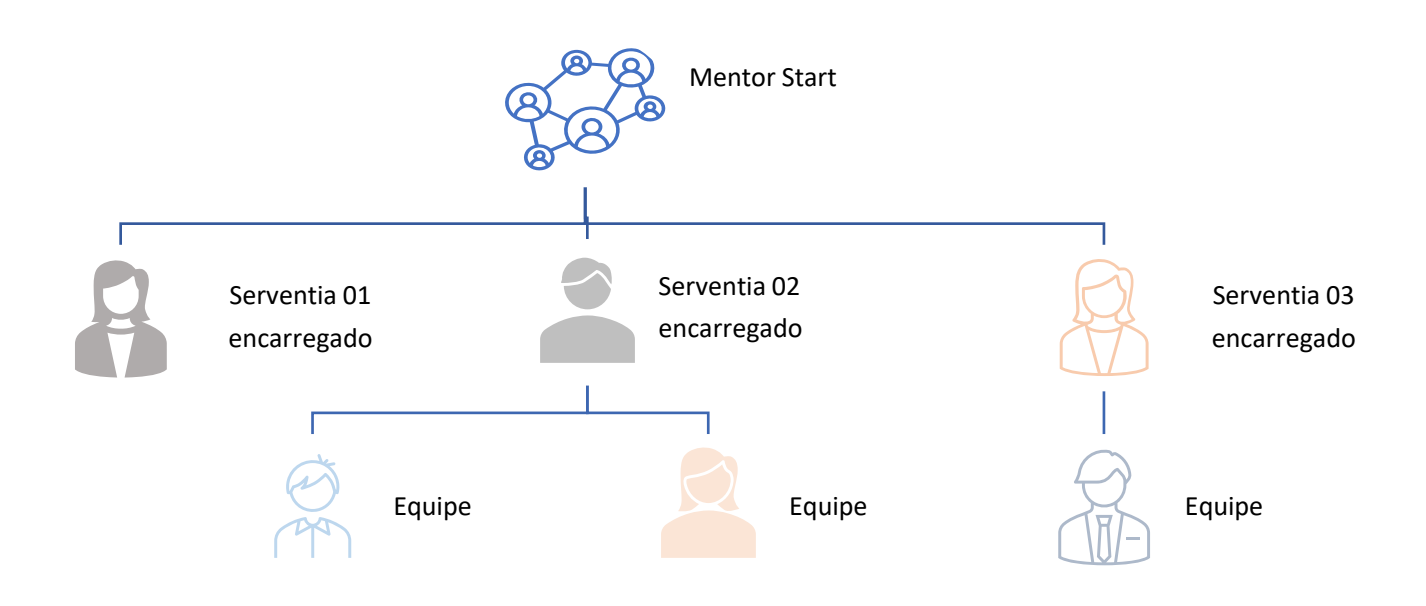

*Este padrão é estabelecido para qualquer tipo de projeto.*

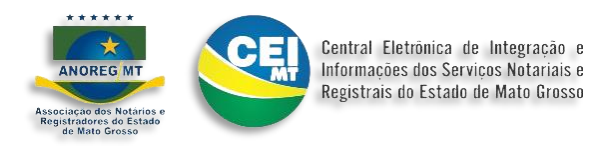

#### *Utilização da ferramenta*

Após os procedimentos de pré-requisitos concluídos e o módulo é habilitado acesso em **"MÓDULOS | START".**

Explicando os menus laterais:

#### **PRIORIDADES:**

Este menu lista todos os projetos liberados pela Anoreg-MT, para que possa ser utilizado pela serventia para adequação.

#### **REGISTROS / EVIDÊNCIAS**

Após execução das tarefas estabelecidas pela ferramenta e conclusão pelos atores designados, o Start cria uma base de conhecimento, onde a serventia pode utilizar para consultas futuras e atualizações dele.

#### **FORNECEDORES**

Os fornecedores cadastrados na ferramenta para verificação de adequação, serão liberados para que a serventia possa colocar em sua lista e desta forma acompanhar sua adequação, entre outros itens.

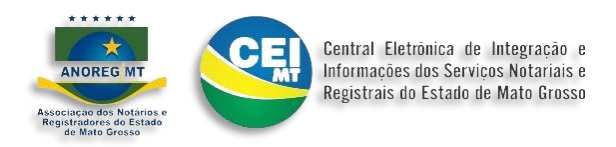

# *Explicando os submenus:*

# **PRIORIDADES | CARTÃO DO NÍVEL:**

Para cada prioridade é gerado um cartão que pode conter uma ou mais prioridades para o Nível correspondente. Conhecendo o cartão:

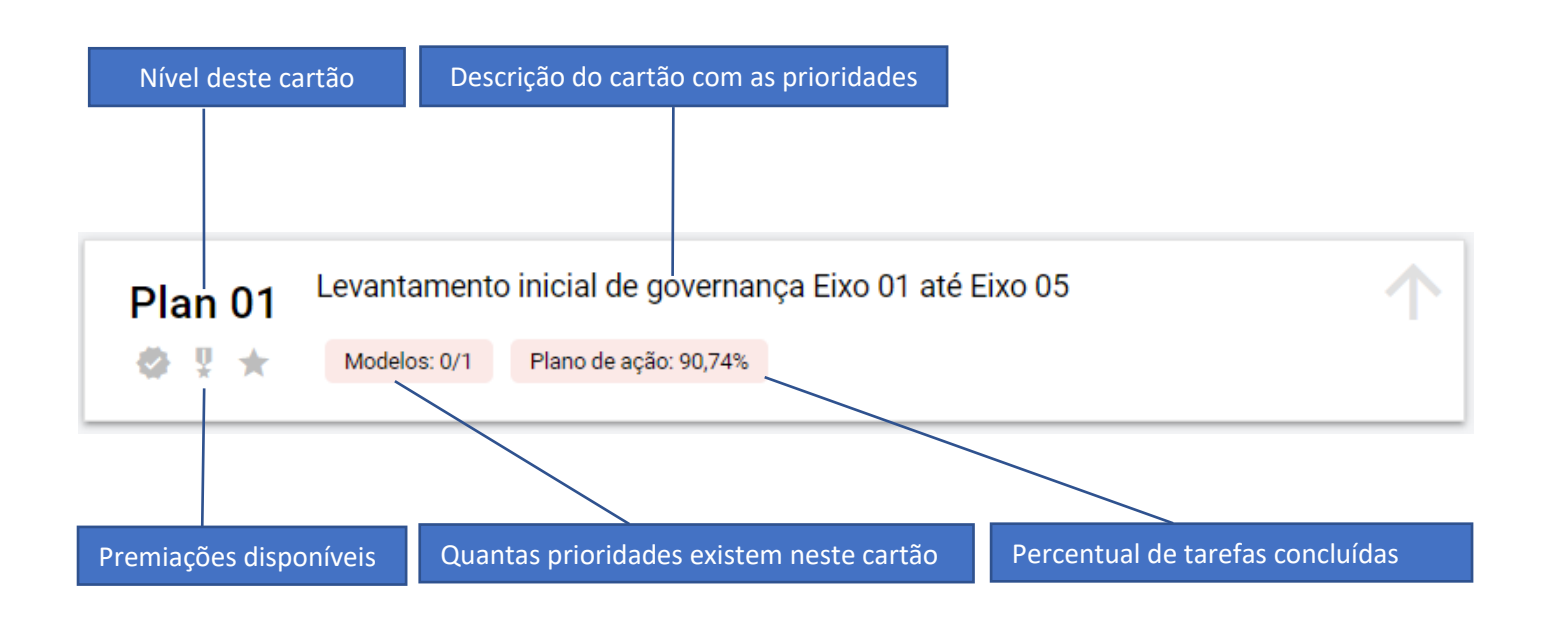

Ao selecionar o cartão, entramos em um formulário onde é aplicada a estrutura de model canvas para separação e organização das tarefas. Conhecendo o menu:

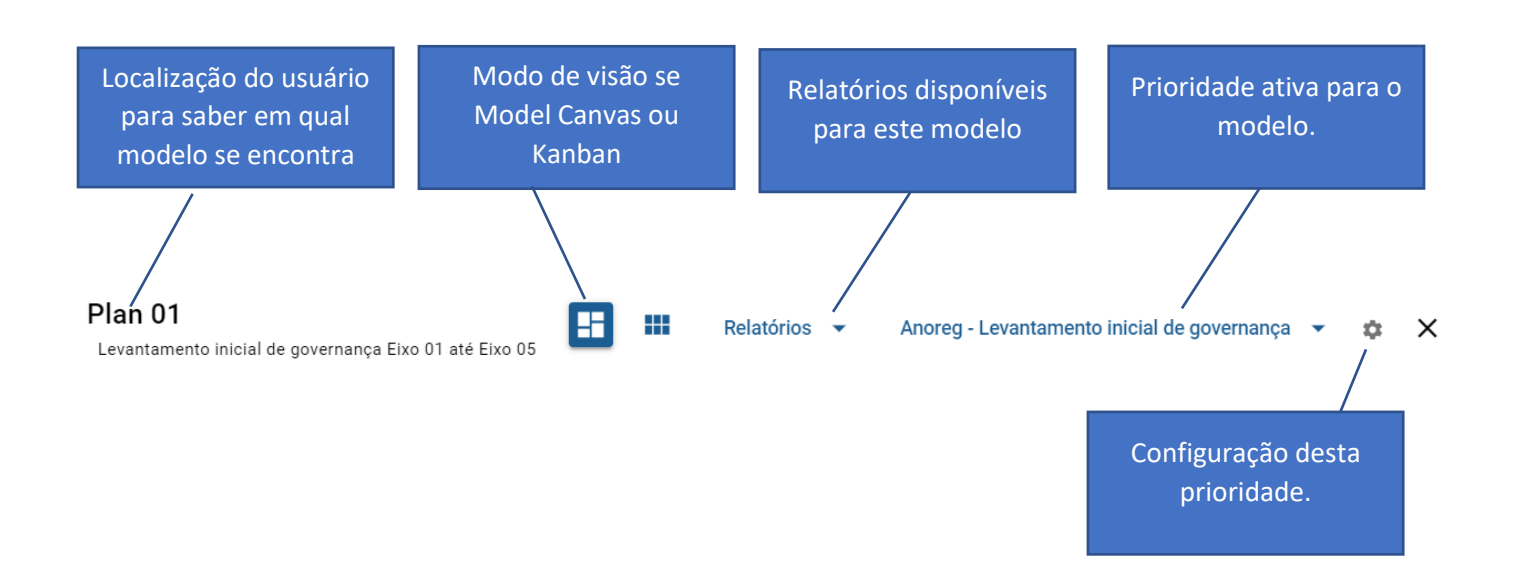

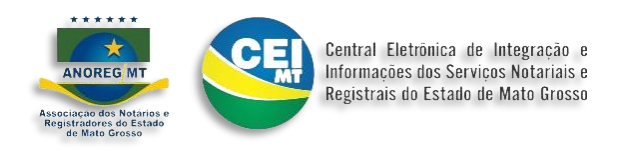

O modelo entra desabilitado aguardando a configuração inicial da prioridade, cada administrador da serventia define os atores para a prioridade atual como:

- Data de início:
- Previsão de término:
- Quem vai ser o analista ou encarregado:

A lista deste item é configurada em *Atores e suas funções*

• Quem vai ser o operador: A lista deste item e configurada em *Atores e suas funções*

Obs.: Pode ser o mesmo ator para ambos os papéis.

Após a definição de datas e atores, o modelo é liberado para cadastro. Neste momento iniciamos a execução da adequação. Conhecendo o Canva ou Kanban:

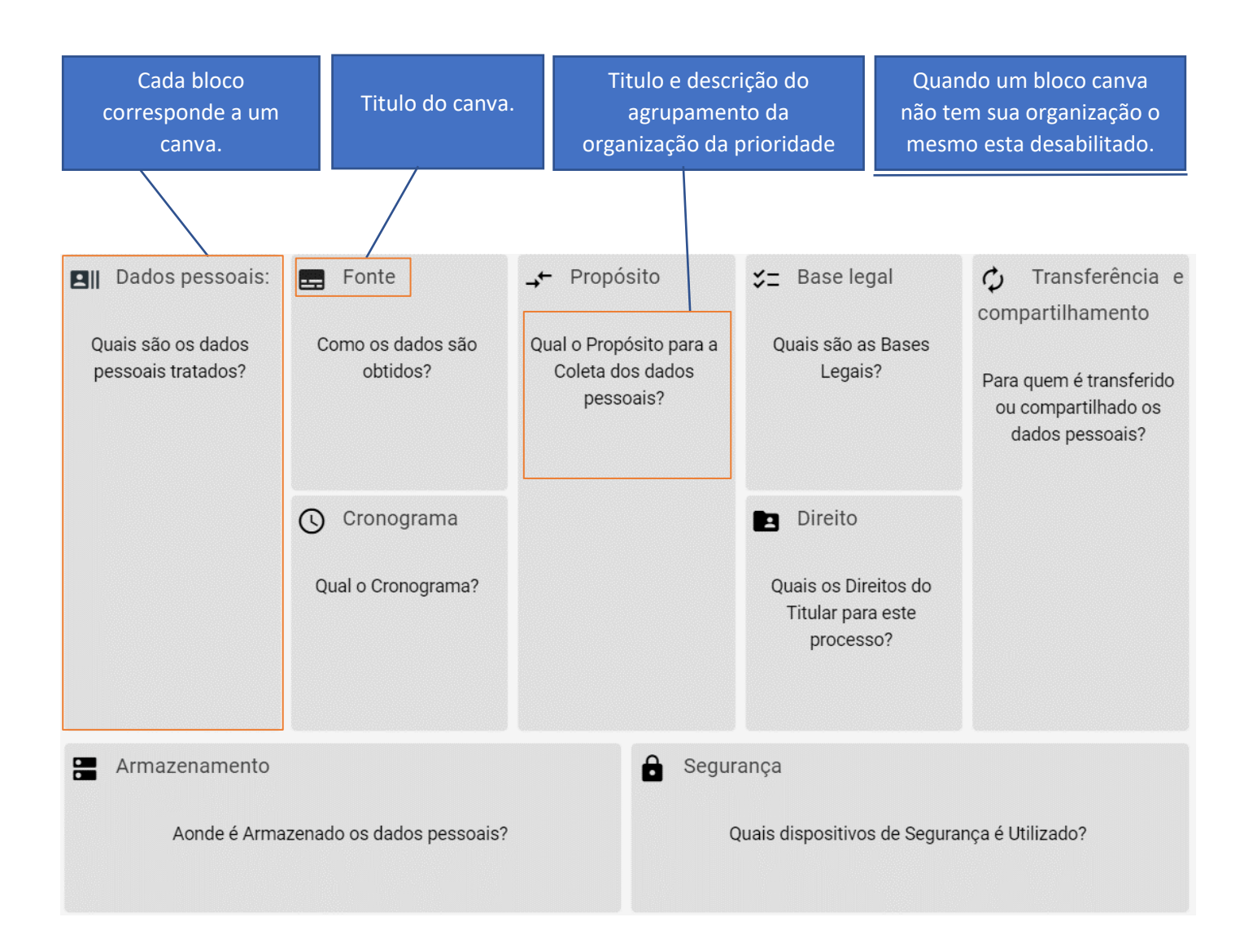

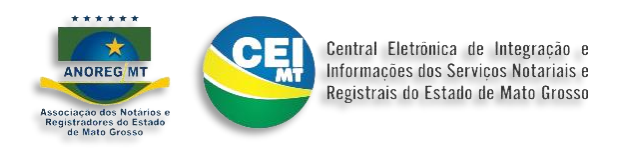

Cada agrupamento pode ser executado por um ator diferente ou por um único ator.

Ao selecionar um canva para iniciar os trabalhos temos a seguinte organização. Conhecendo o menu:

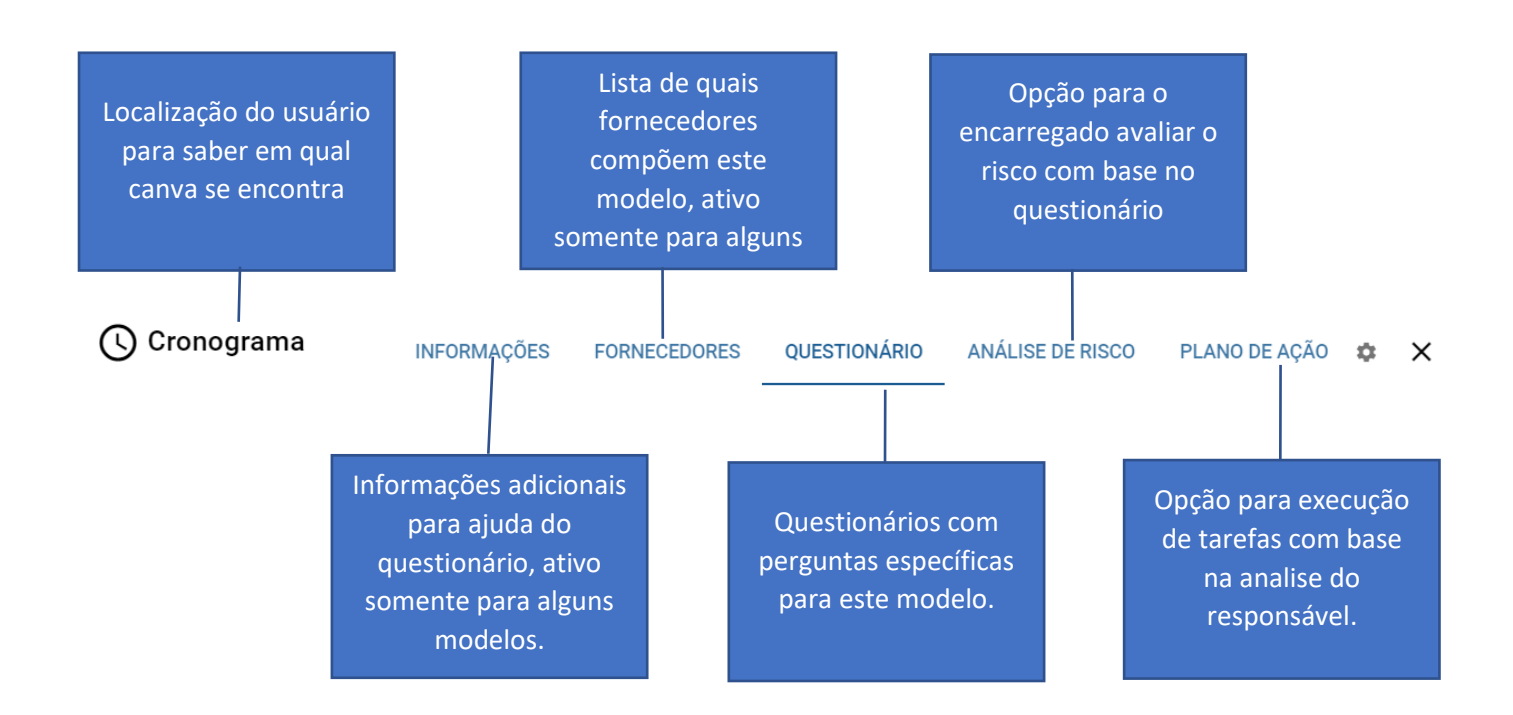

Cada menu tem um valor apresentado para auxílio do ator responsável e foi desenvolvido para ser trabalhado individualmente pelo ator responsável, porém, pode ser utilizado por um único ator, representando vários papéis, veja os detalhes:

# **INFORMAÇÕES**

Para cada modelo de projeto de informações aqui apresentadas, correspondente a um grupo exemplo: Para LGPD, as informações correspondentes, são referentes aos dados pessoais utilizados.

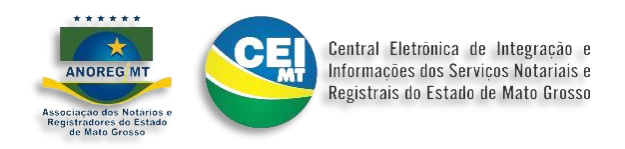

# **FORNECEDORES**

Para cada modelo de projeto de informações aqui apresentadas, correspondente a um grupo exemplo: Para LGPD, as informações correspondentes, são quais os fornecedores têm acesso aos dados pessoais utilizados.

# **QUESTINÁRIO**

As questões aqui listadas, são cadastradas por profissional especializado no tema e segue uma organização para completar o modelo estabelecido como prioridade. Conhecendo o cartão de questões:

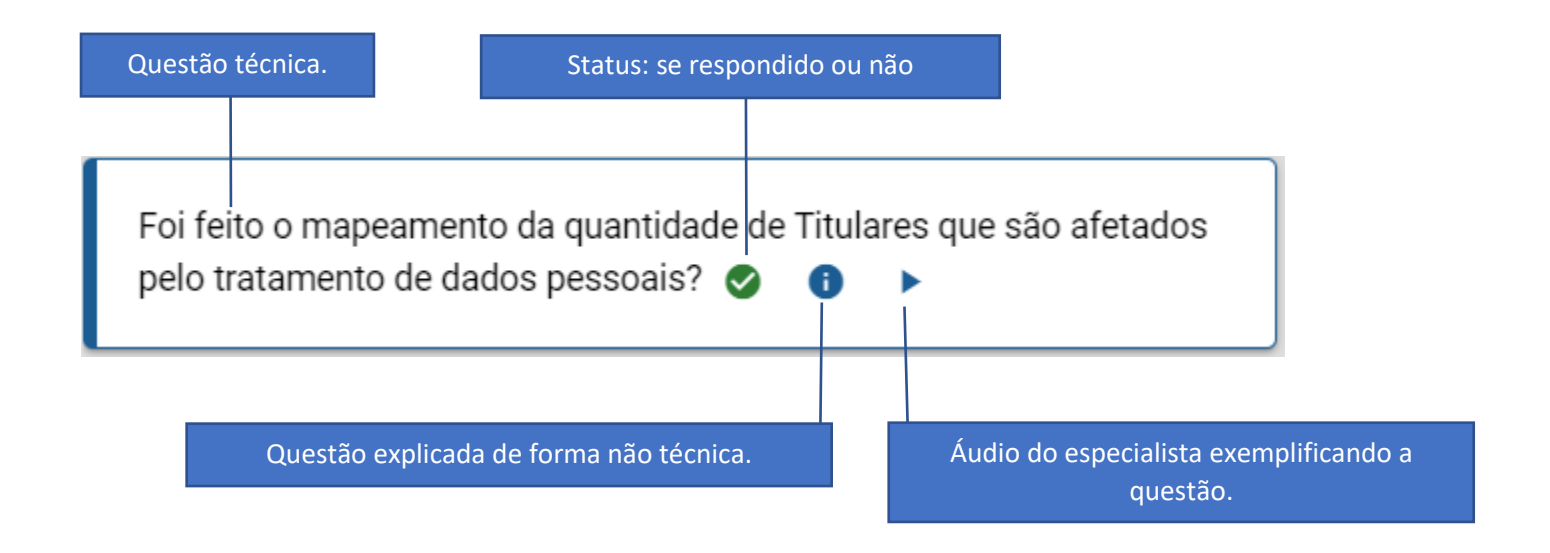

Para responder o questionário, a ferramenta identifica se não foi respondida, abre o cartão de resposta e o ator responsável pode utilizar a opção **INCLUIR RESPOSTA** do cartão **Respostas**:

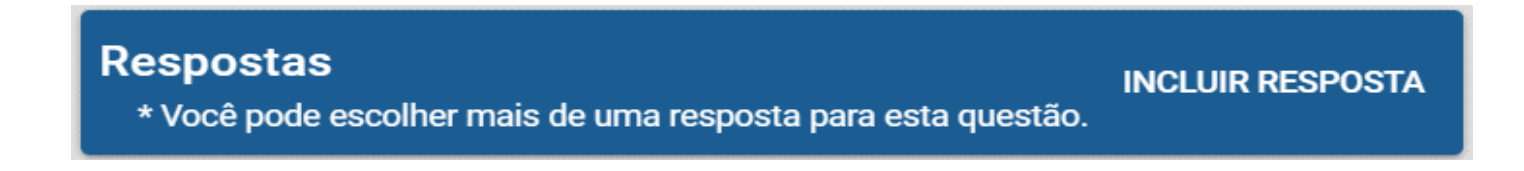

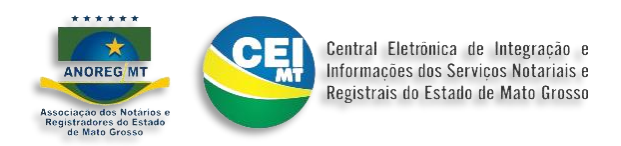

# **ANÁLISE DE RISCO**

Este menu foi trabalhado exclusivamente para o encarregado de dados ou analista responsável, com funções específicas de acompanhamento de processos, verificando o status de cada tarefa executada por outros atores ou pelo próprio ator.

Conhecendo as suas funções:

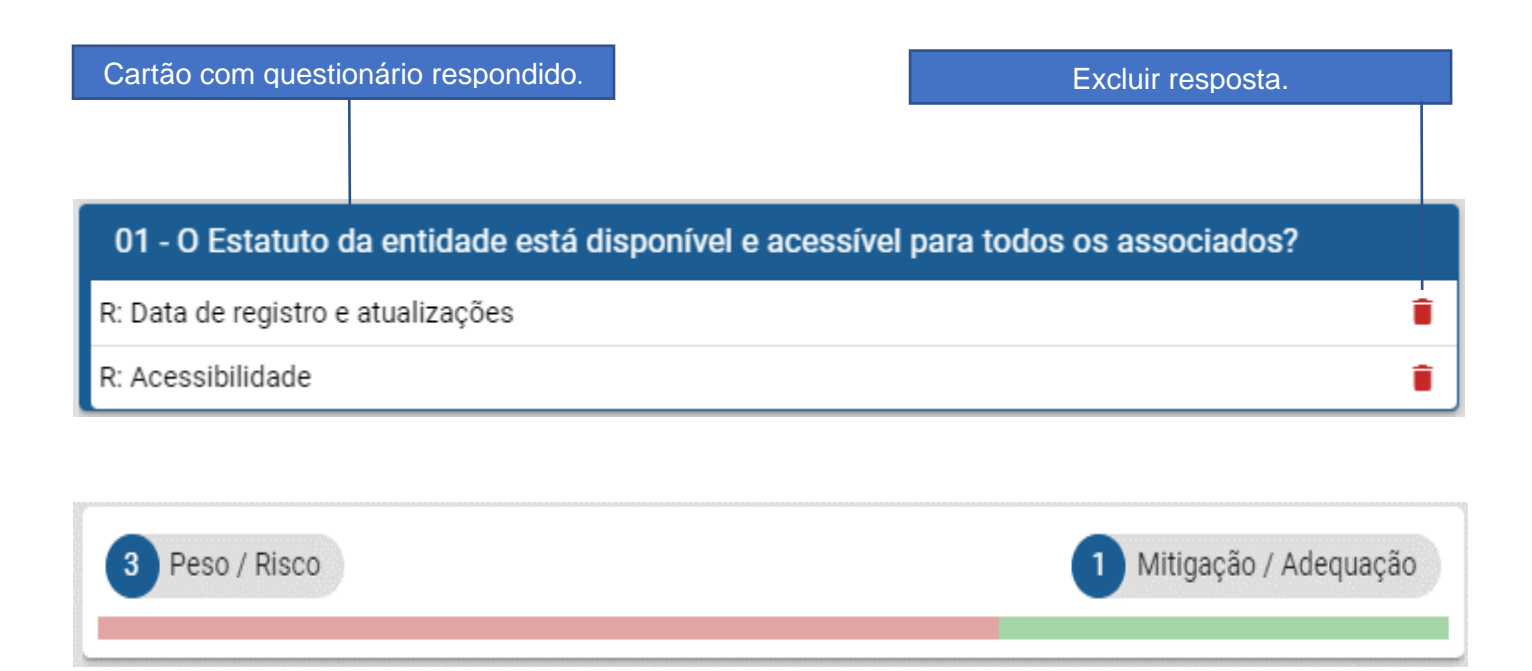

Cálculo do risco individualizado da questão. Com base em uma tabela definida pelo profissional especializado, é feito um cálculo com base na resposta do ator responsável (encarregado de dados).

Quanto maior a barra do lado do risco, mais atenção a serventia deve dar a esta questão.

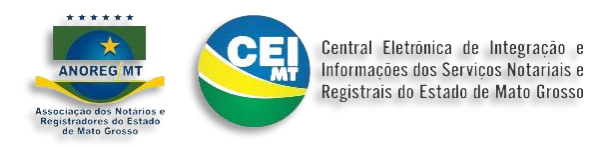

Cartão de monitoramento de tarefas do ator responsável (encarregado de dados). Conhecendo recurso:

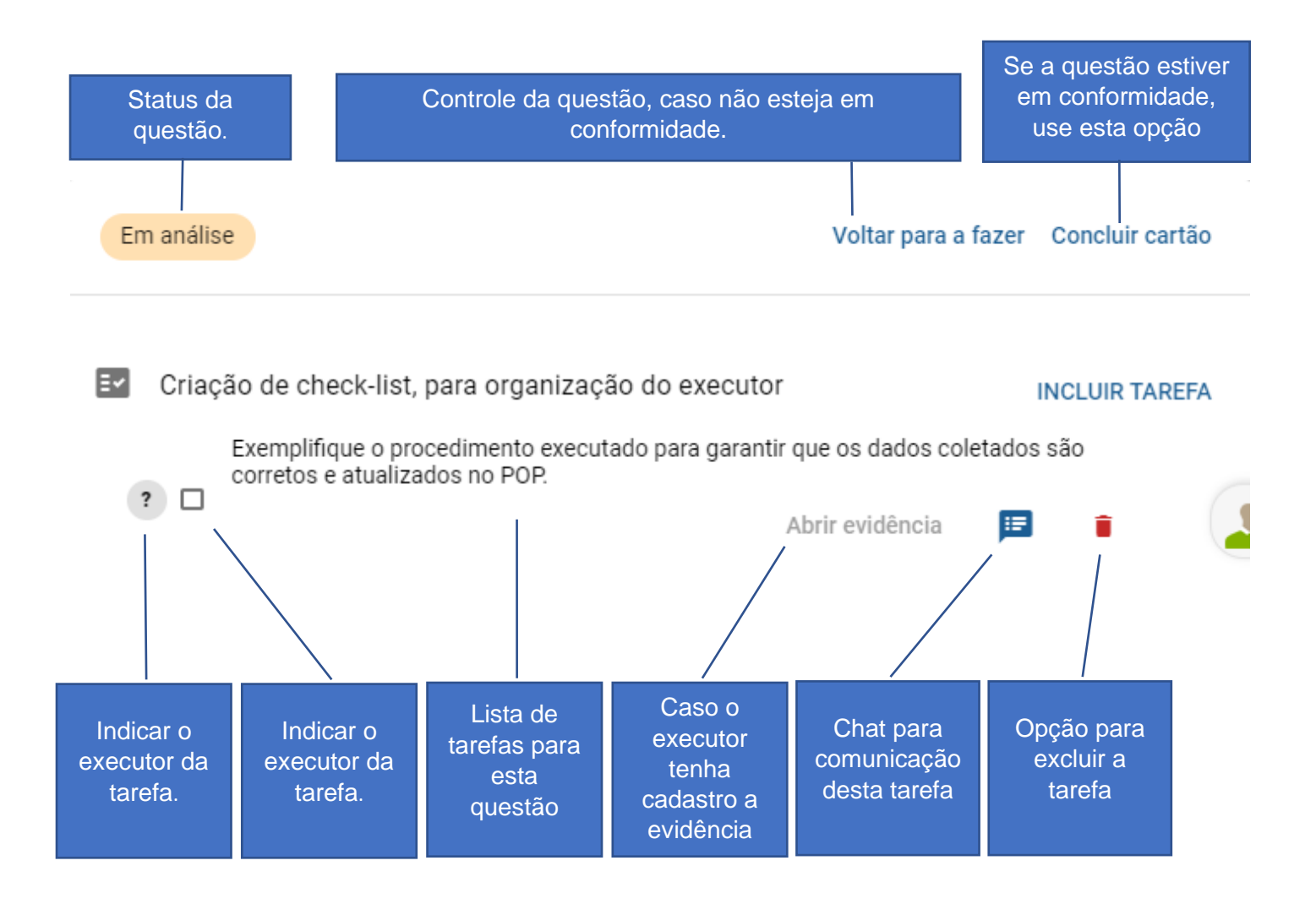

# **PLANO DE AÇÃO**

Todas as tarefas criadas pela ferramenta ou ator responsável (encarregado de dados), ficam alocadas no quadro Kanban, para acompanhamento do executor ou próprio encarregado, seguindo a seguinte ordem:

- O que está para fazer e com quem.
- O que está em andamento e com quem.
- O que está em análise do encarregado.
- O que já foi concluído.

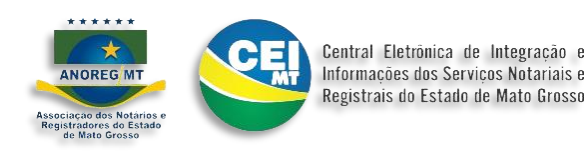

Cada cartão alocado na coluna acima, corresponde a uma questão respondida, e que deve ser documentada a evidência em caso de positivo; ou ser providenciado seu procedimento, em caso de negativo, independente da resposta, seu resultado deve ser documentado para conclusão e adequação. Conhecendo o cartão do plano de ação.

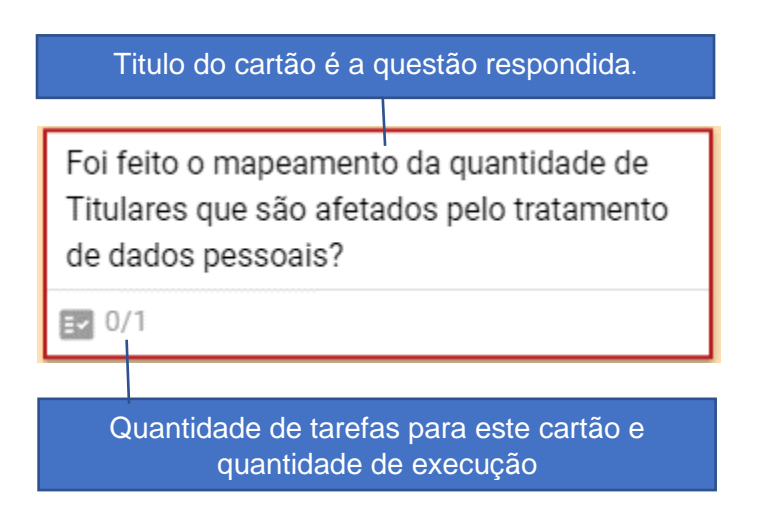

Cada questão dentro da prioridade, define um requisito a ser documentado e ter uma ou várias tarefas relacionadas a ela, cada tarefa pode ter uma ou mais evidências documentadas.

Havendo uma ou mais tarefas, cada uma pode ser executada por um ator responsável diferente (executor), desta forma acelerando o processo de documentação. Conhecendo o cartão de criação e visualização de evidências.

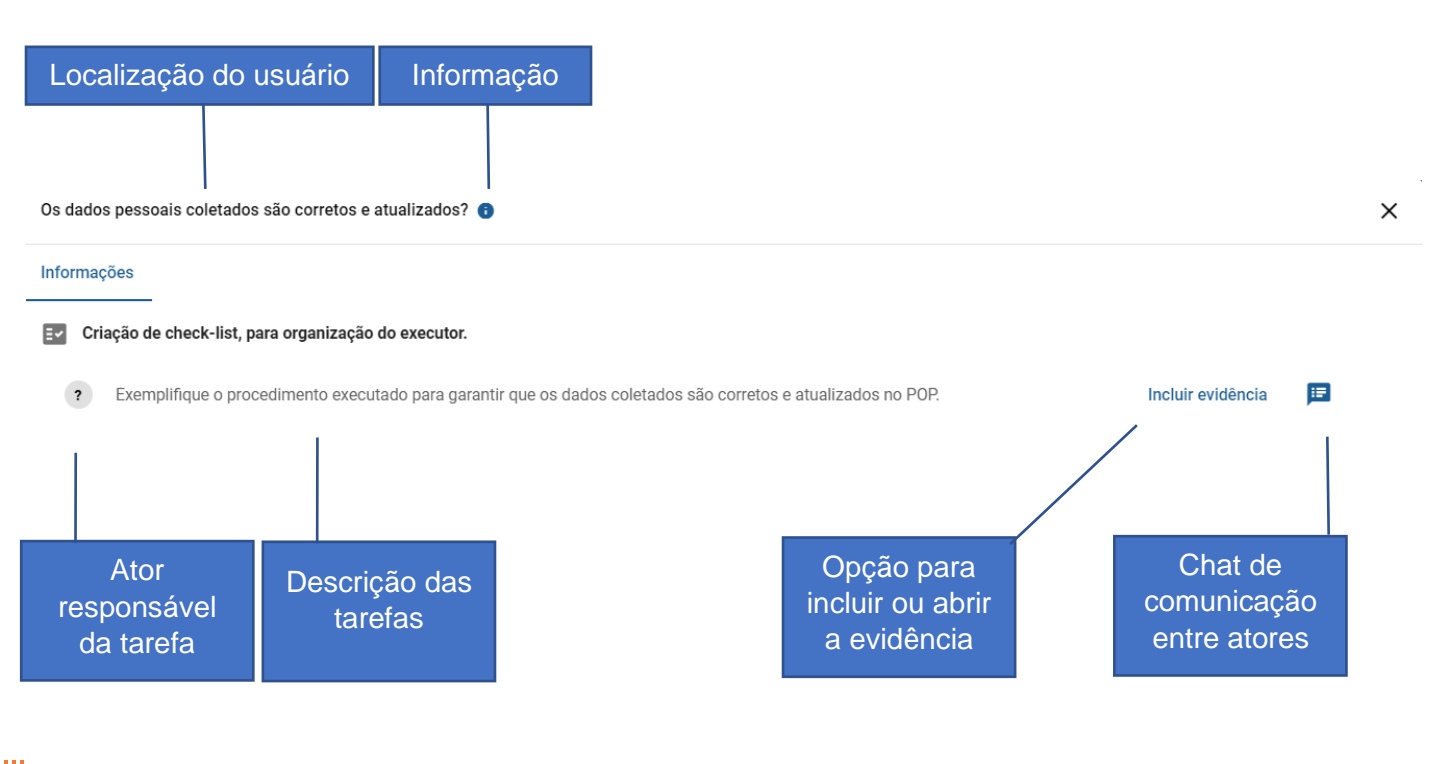

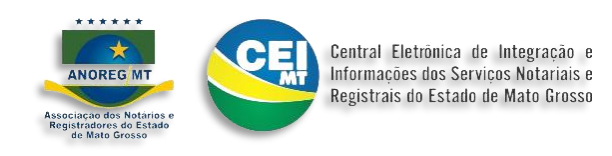

Cadastramento de evidências para comprovação da adequação da Serventia para a CGJ, serão apresentadas neste cartão, que também poderá ser utilizado por auditoria independente. Conhecendo o cartão de evidências:

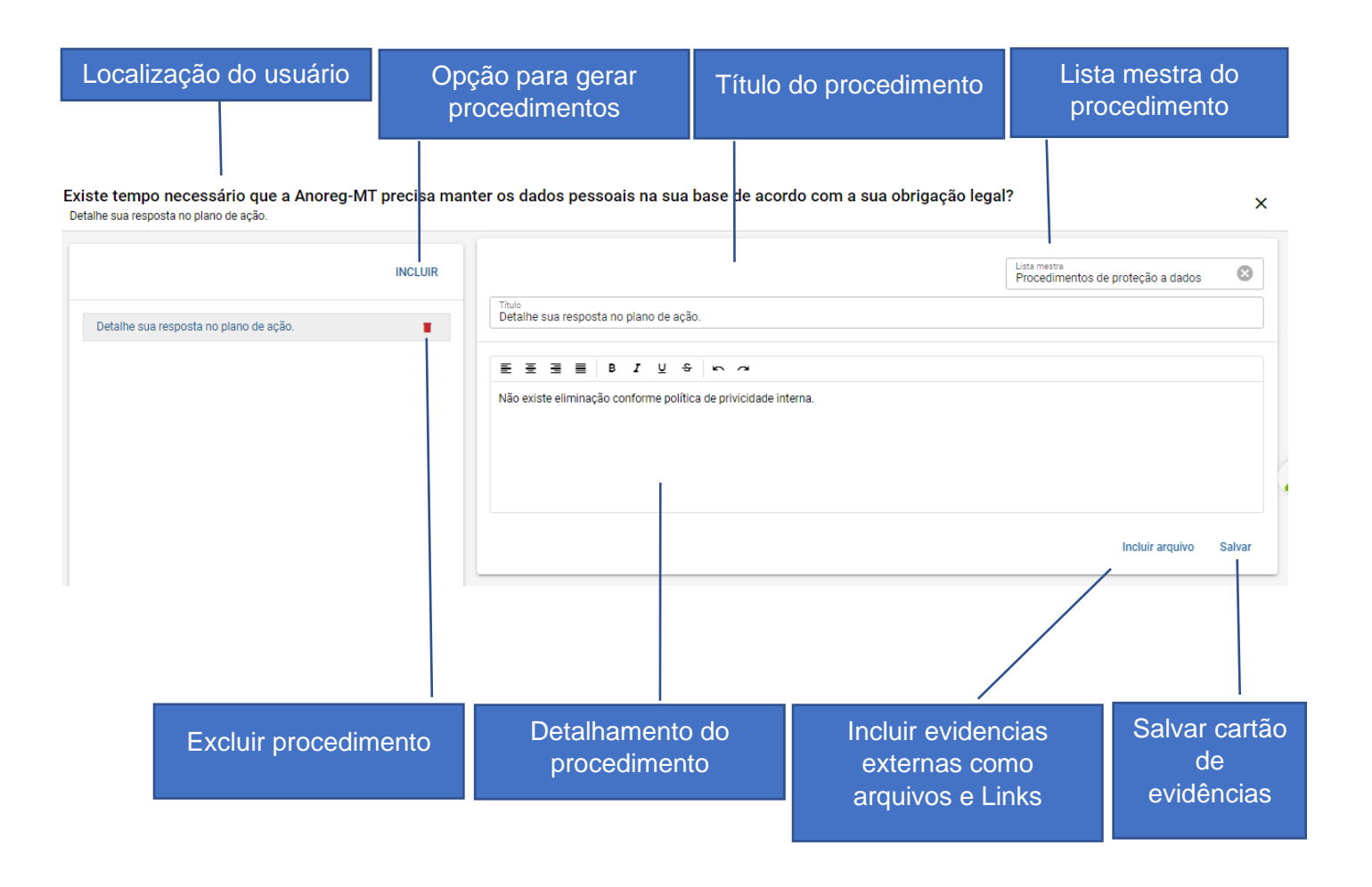

Possibilidade de anexar documentos externos ou relacionar um link de sites. Para demonstração de evidências, utilize a opção incluir arquivo. Conhecendo o cartão:

#### Título para identificação do documento ou link

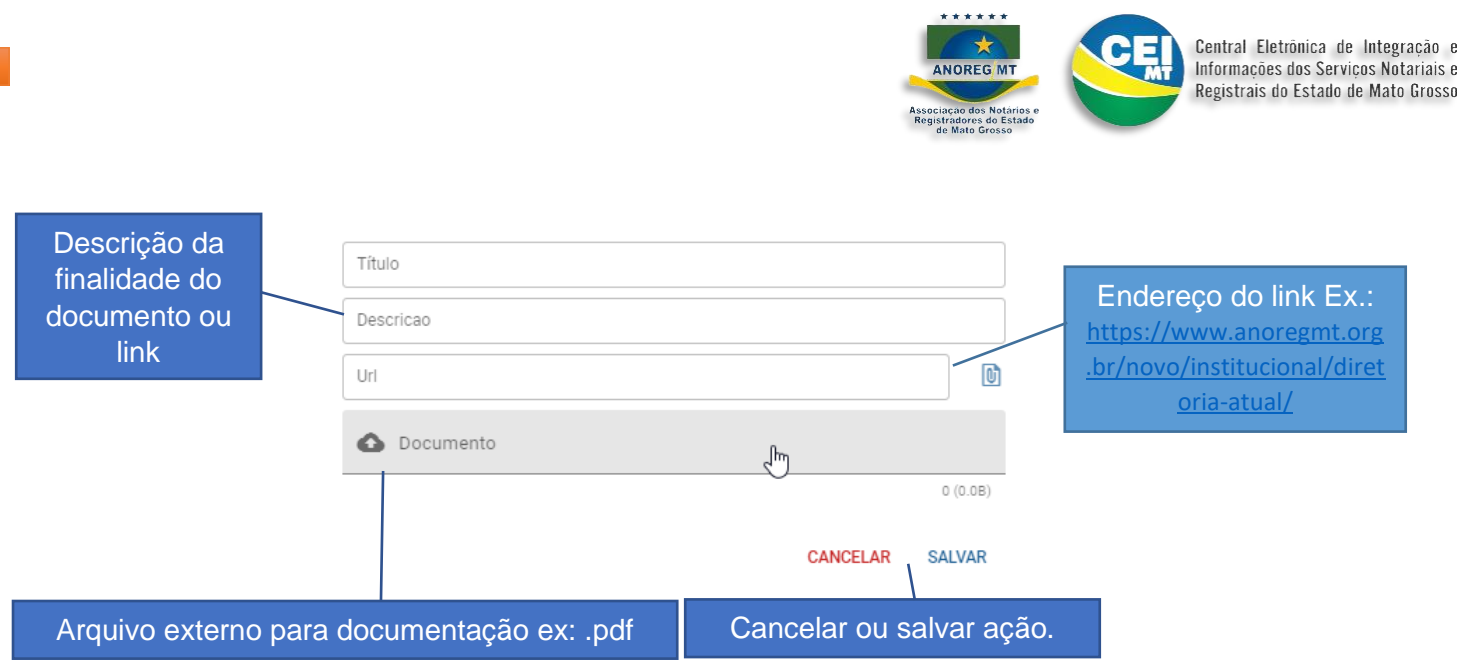

# **COMPARTILHAMENTO**

Quando uma prioridade (projeto), necessita de rastreamento de fornecedores ou prestadores de serviços, como por exemplo LGPD, este menu será habilitado para conferência ou cadastramento das informações. Conhecendo o cartão de fornecedores:

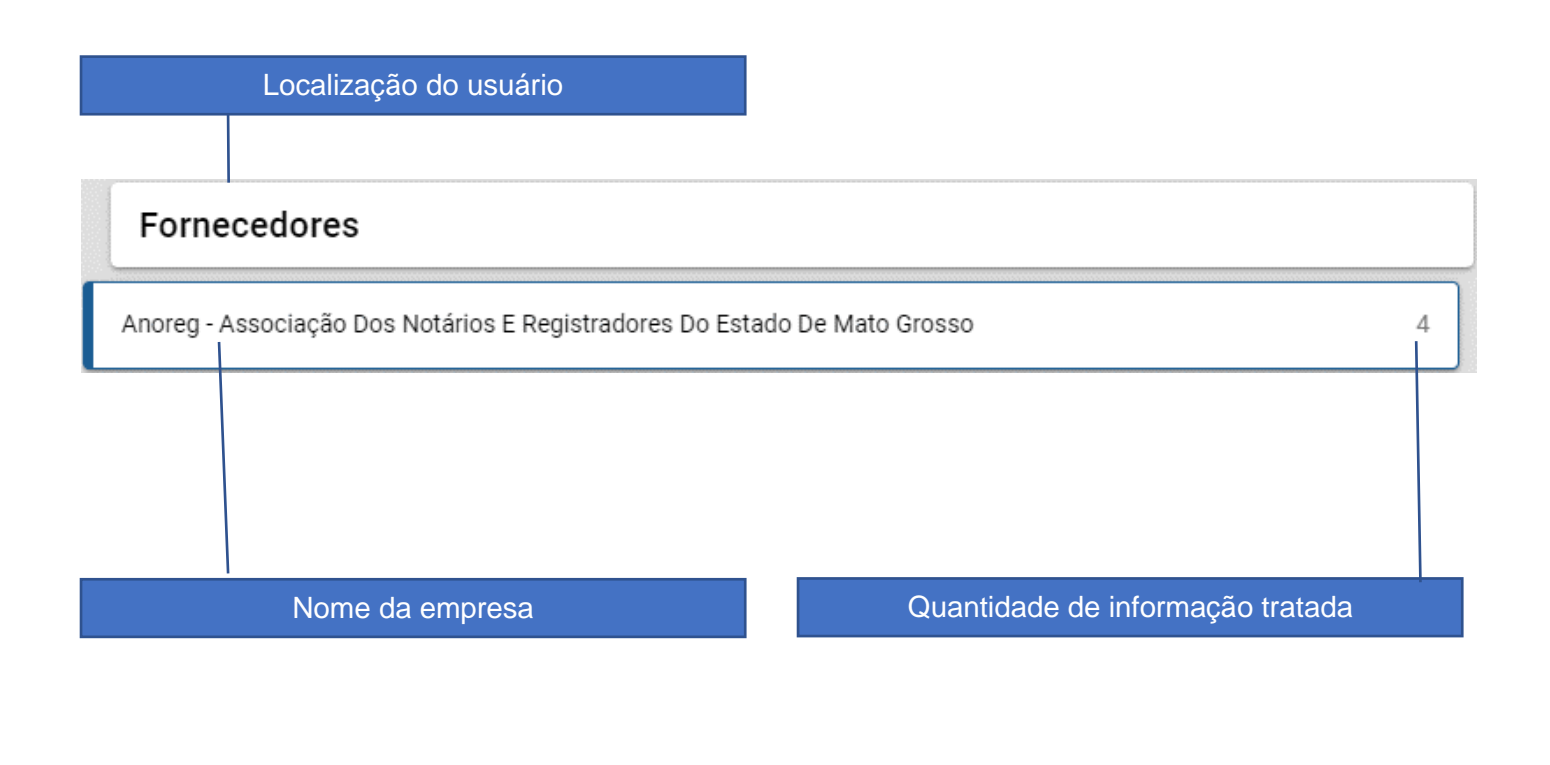

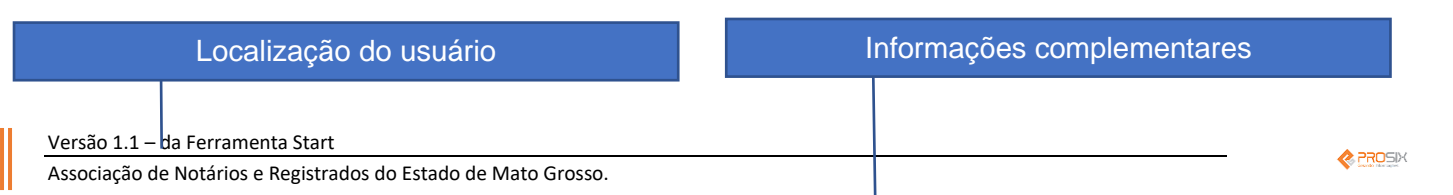

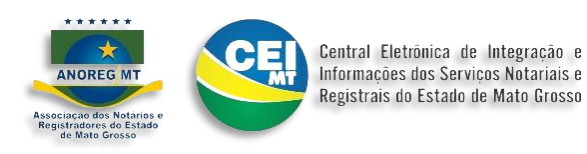

 $\lambda$ 

#### Dados do fornecedor

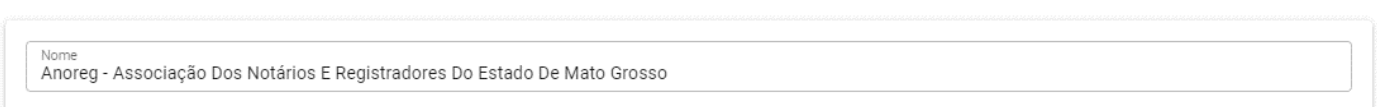

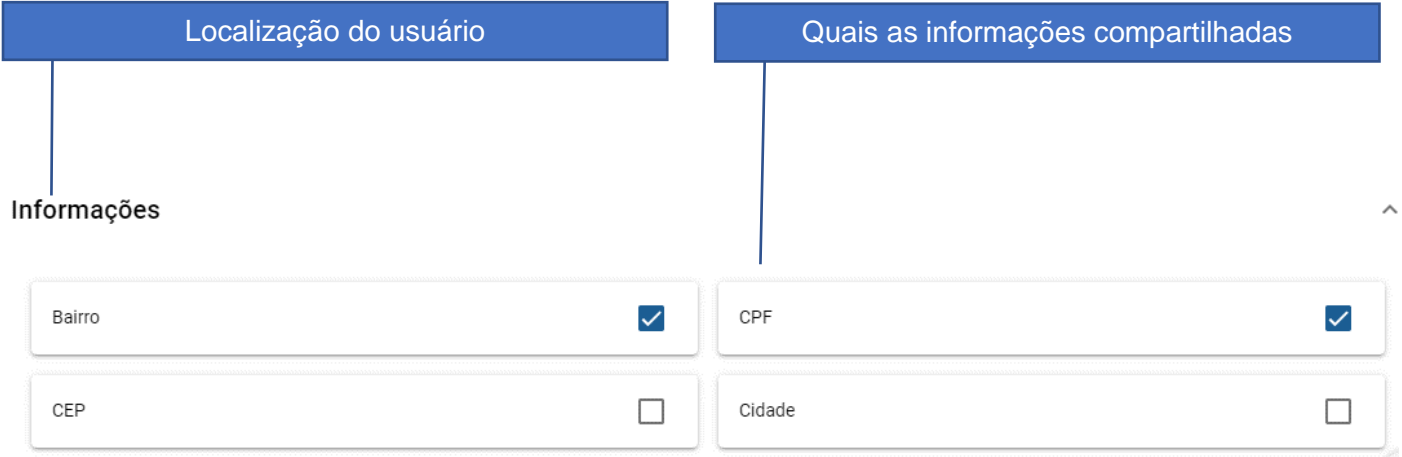

# **REGISTROS / EVIDÊNCIAS**

Após execução das tarefas estabelecidas pela ferramenta e conclusão pelos atores designados, o Start cria uma base de conhecimento, onde a serventia pode utilizar para consultas futuras e atualizações. Conhecendo a base de conhecimento.

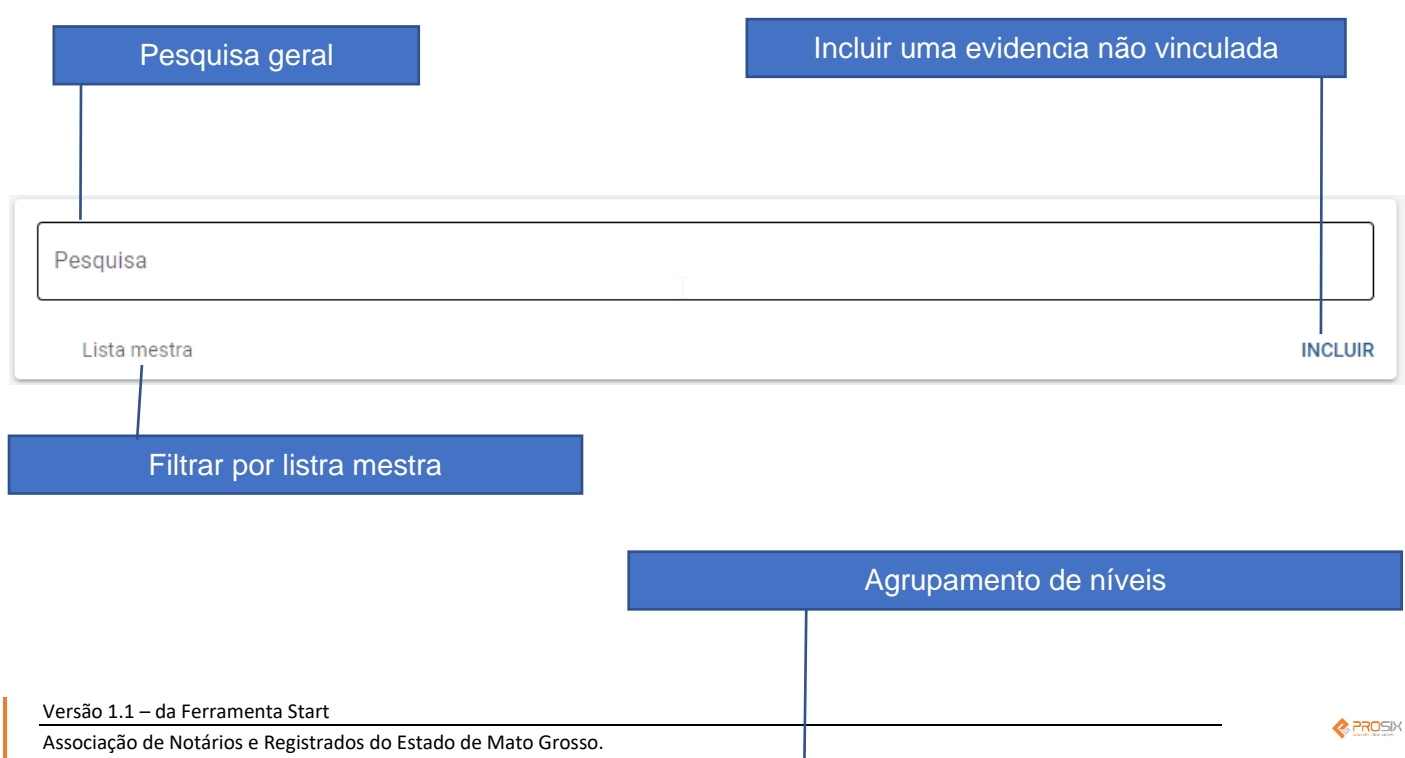

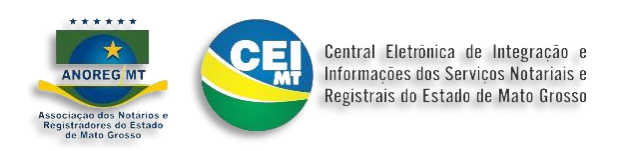

Plan 04 Levantamento, planejamento da adeguação da LGPD para dados pessoais dos colaboradores

Detalhamento das funcionalidades:

# **Pesquisa:**

A pesquisa pode ser feita tanto das questões de qualquer prioridade (projetos), como de evidências.

#### **Incluir**

Caso a serventia queira se utilizar desta utilidade para cadastrar documentações fora dos projetos cadastrados no Start, pode ser feito por esta opção.

#### **Lista mestra**

A ferramenta Start foi construída utilizando regras de Gestão organizacional, desta forma, quando se cadastra uma evidência, ela fica baseada em tabela de lista mestra, que pode ser filtrada nesta opção.

# **Agrupamento de níveis**

Neste cartão estão filtradas todas as evidências relacionadas ao nível.

# **FORNECEDORES**

Neste menu a serventia pode incluir um fornecedor que já foi pré-cadastrado pela Anoreg-MT, os quais foram notificados por formulário de levantamento de adequação à LGPD.

Importante: Compete exclusivamente à serventia a cobrança da adequação, por parte de seus fornecedores.

Conhecendo o cartão de fornecedores:

# **INCLUIR FORNECEDOR**

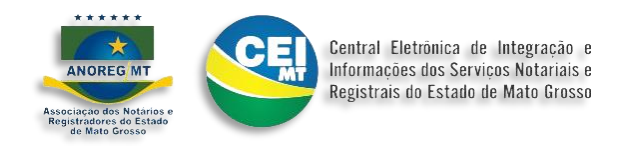

Utilize esta opção para incluir um fornecedor, que de alguma forma, a serventia compartilha informações de dados pessoais, em seguida digite o número do CPF ou CNPJ, e clique em avançar.

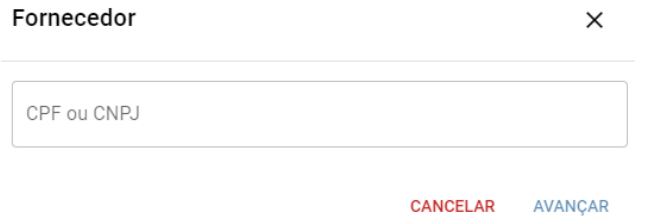

Caso não localize, siga os procedimentos abaixo:

Coloca as informações no cartão com: Nome; CPF ou CNPJ; e-mail do contato da empresa, e **ENCAMINHAR FORMULÁRIO,** fornecedor irá receber um link conforme veja o procedimento. <https://suporte.anoregmt.org.br/ajuda/pt-br/153>

Após o cadastro efetuado, será criado um cartão com as informações do fornecedor em questão.

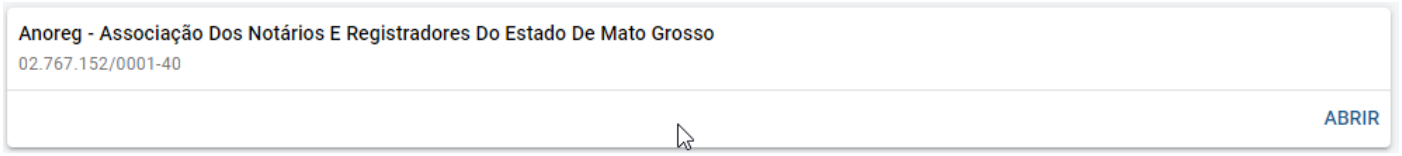

Utilize a opção **ABRIR** para verificar detalhes sobre a empresa e qual as informações devem ser solicitadas para adequação da LGPD. Conhecendo o formulário de cadastro.

#### **Processos**

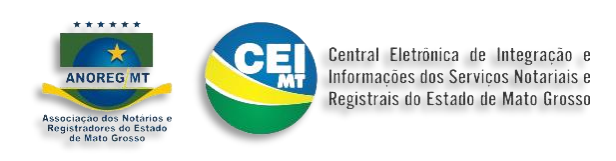

Lista quais são os processos que o fornecedor está envolvido;

#### **Canva**

Lista em qual agrupamento Canva, o fornecedor está envolvido

#### **Informações**

Lista quais informações são compartilhadas com o fornecedor

Todos os itens acima são documentados pelos atores responsáveis (encarregado de dados) nos projetos de adequação.

# **Adequação LGPD**

Os campos aqui listados foram cadastrados pelos próprios fornecedores, em formulário encaminhado pela Anoreg-MT.

*Importante: Estas informações serão listadas nos relatórios de impacto, encaminhada para CGJ.*

#### **Solicitações individuais**

Este questionário deve ser solicitado pela própria serventia, diretamente para o fornecedor, e é de inteira responsabilidade, tanto da serventia, como do fornecedor; sua veracidade.

*Importante: Estas informações serão listadas nos relatórios de impacto encaminhada para CGJ.*

#### **Programa de qualidade**

As avaliações abaixo, são de livre preenchimento e individualizada por serventia.

- Atendimento do fornecedor
- Prazo de entrega
- Qualidade do produto

As informações padronizadas deste cadastro, quando atualizado o cadastro principal, serão replicadas para todas as serventias que compartilharem do mesmo fornecedor, exceto as específicas da serventia, como listado acima.

#### **REMOVER**

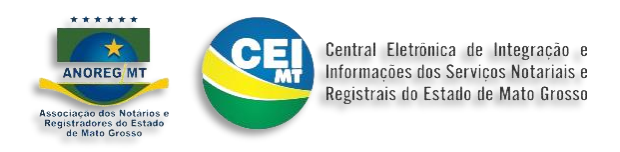

Uma vez cadastrado e o fornecedor vinculado a procedimento ou compartilhamento, ele somente será desativado do seu portifólio.

Se não houver nenhum mapeamento será excluído.

**CANCELAR**, cancela a ação atual.

**SALVAR**, salva as alterações feitas.